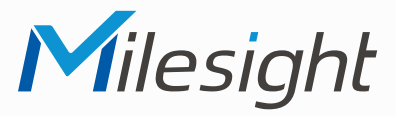

## **ISIS-MS-Cxx64-RFLPC**

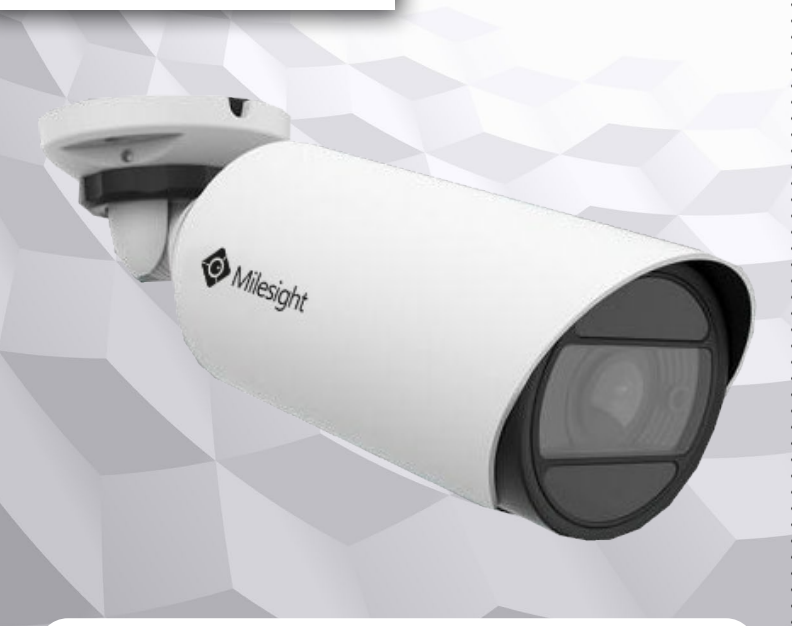

# **Kurzanleitung**

Ausführliche Montage- und Betriebsanleitungen finden Sie auf **www.milesight.de**

Stand: Mai 2022 Distribution und Copyright: FRS GmbH & Co. KG Technische Änderungen, Druckfehler und Irrtümer vorbehalten.

#### **Installation**

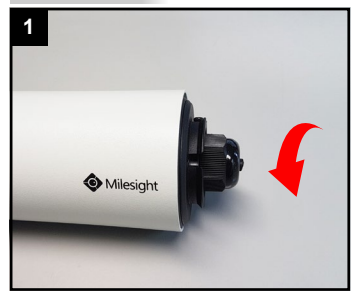

Schwarze Verschraubung auf der Rückseite der Kamera abschruben.

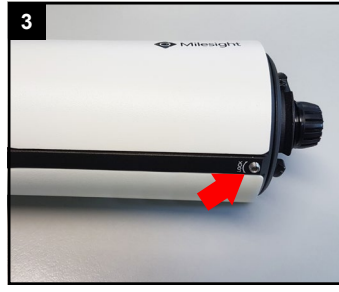

Untere Befestigungsschraube etwas lockern (2 - 3 Umdrehungen).

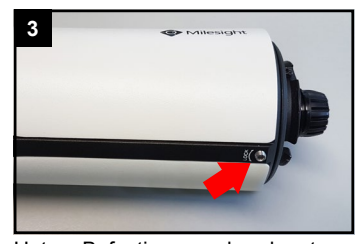

Untere Befestigungsschraube etwas lockern (2 - 3 Umdrehungen).

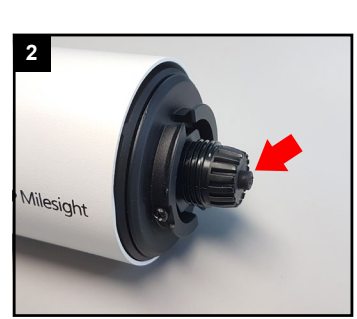

Schwarzen Gummistift herausziehen.

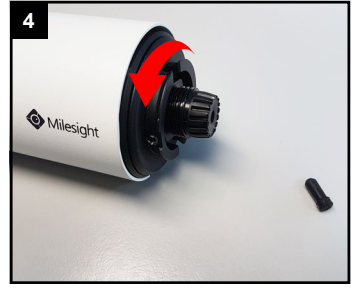

Schwarze Rückwand durch Abschrauben lösen.

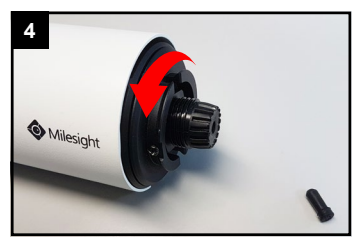

Schwarze Rückwand durch Abschrauben lösen.

Der Umwelt zuliebe finden Sie ausführliche Anleitungen in digitaler Form auf **www.milesight.de**

### **Sicherheitshinweise**

Bitte beachten Sie die separat beiliegenden Informationen.

## **Zugangsdaten und Aktivierung**

**Standard IP-Adresse: 192.168.5.190 Standard Benutzername: admin**  Die Kamera muss für den Betrieb zuerst aktiviert werden. Hierzu müssen Sie der Kamera beim ersten Start ein sicheres Passwort vergeben.

**Passwort hier eintragen:** 

Falls keine Aktivierung erforderlich ist, lautet das Standard-Passwort entweder **admin** oder **123456**.

Passwortverlust: Bearbeiten Sie die Sicherheitsfragen, die bei Verlust des Passworts alle beantwortet werden müssen. Andernfalls ist über die Reset-Taste ein Zurücksetzen der Kamera auf Werkseinstellungen möglich.

Falls die Standard IP-Adresse zum Beispiel von einem DHCP-Server geändert wurde, können Sie die IP-Adresse mit der Software **[Smart Tools]** finden. **[Smart Tools]** können Sie auf www.milesight.com herunterladen.

#### **Updates**

Es empfiehlt sich vor der Inbetriebnahme, Rekorder und Kamera auf den neuesten Firmwarestand zu bringen. Sie finden die Firmware auf: *www.milesight.com -> Support -> Download Center* 

Wichtig ist die Ziffer am Anfang der Firmware-Version. Sie steht für das Modell und muss mit der Frmware-Version Ihres Geräts übereinstimmen. Die Ziffer am Ende steht für den Firmwarestand. Die Ziffern dazwischen sind nicht relevant.

#### **Bedienungsanleitung und Downloads**

Ausführliche Anleitungen: **www.milesight.de** Software, Tools und Updates: **www.milesight.com**

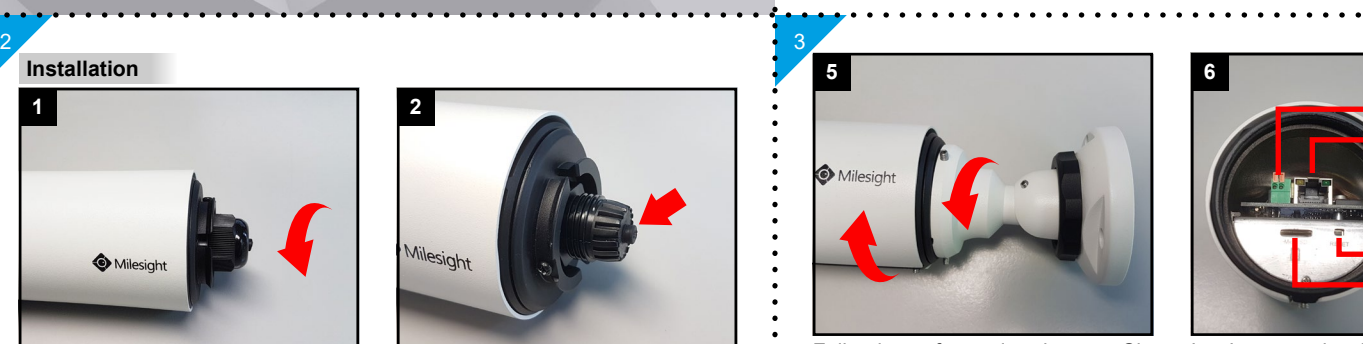

Falls sie zu feste sitzt, können Sie den Kamerahalter einhaken und zur Hilfe nehmen.

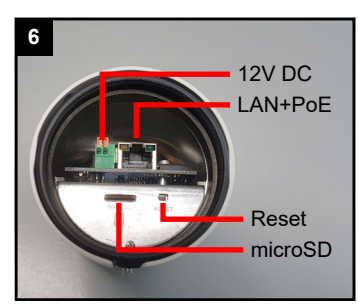

Im Inneren der Kamera befinden sich die Anschlüsse der Kamera.

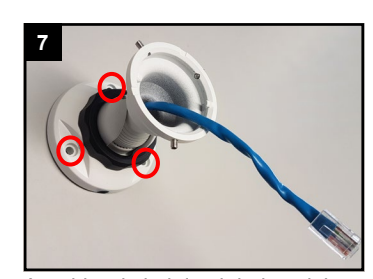

Anschlusskabel durch halter ziehen und Halter montieren.

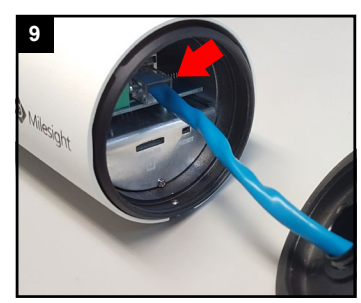

Netzwerkkabel mit RJ45-Stecker am RJ45-Anschluss anschließen.

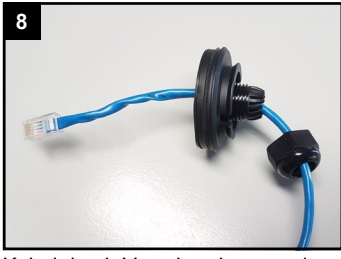

Kabel durch Verschraubung und Rückwand der Kamera ziehen.

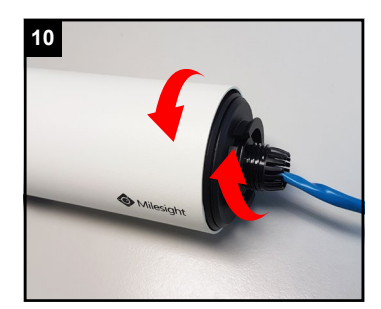

Rückwand der Kamera wieder feste anschrauben.

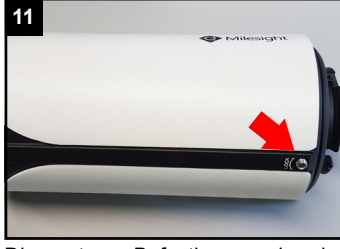

**12**

**14**

**16**

anziehen.

Die untere Befestigungsschraube wieder feste anziehen.

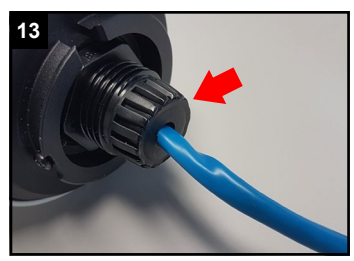

Dichtung vorsichtig innerhalb der Klammern hereinschieben, bis sie bündig innenliegt.

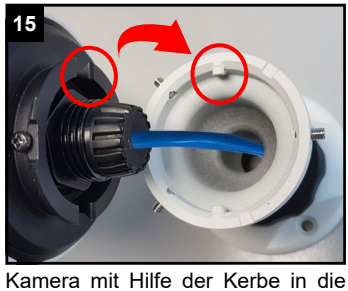

Milesigh Kamera an den Halter drücken und Halterung setzen, bis sie bündig die drei Inbus-Verschraubungen

. . . . . . . . .

An der Dichtung ist ein seitlicher Schlitz. Drücken Sie das Kabel dadurch in die Dichtung hinein.

Verschraubung feste anschrauben.

**Ihr Kundendienst**

aufliegt.

6

4

Bei technischen Fragen, Wartungen oder Störungen wenden Sie sich bitte an Ihren Fachhändler.

. . . . . . . . . . . .

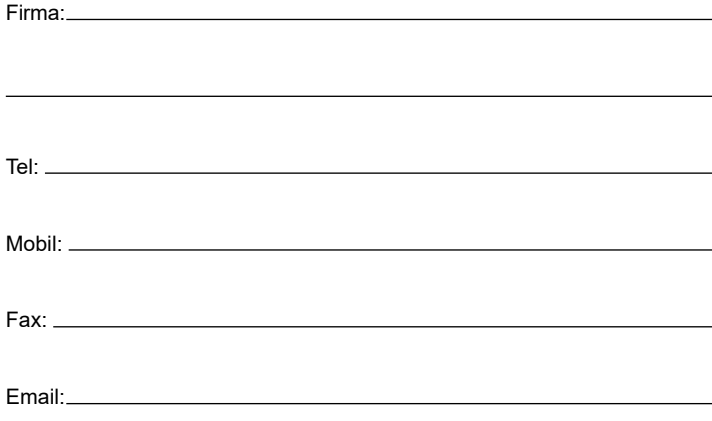

**Kamera ausrichten**

5

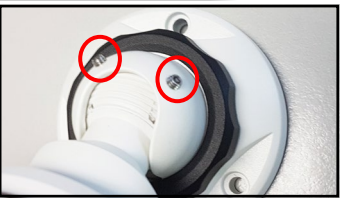

Die zwei Verschraubungen am Kugelkopf ein wenig lockern, bis sich dieser bewegen lässt.

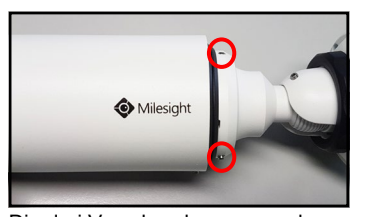

Die drei Verschraubungen an der Kamra ein wenig lockern, bis sich diese drehen lässt.

## **SD-Karte und Reset**

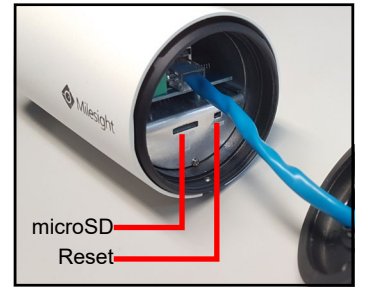

Im Inneren der Kamera befinden sich Anschlüsse und Reset-Taste.

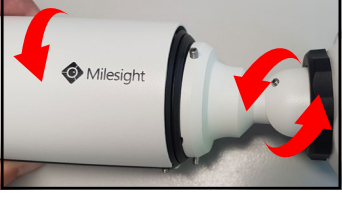

Blickrichtung einstellen und die zwei Schrauben wieder festziehen.

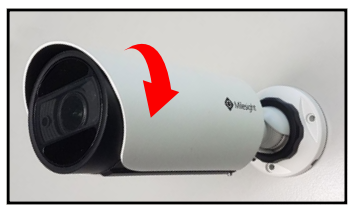

Kamera drehen und die drei Schrauben wieder festziehen.

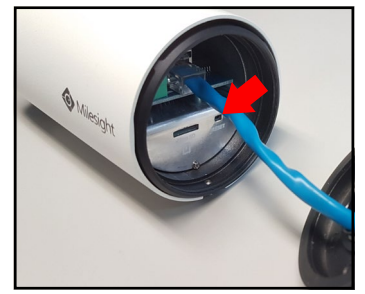

Für Reset: Fünf Sekunden lang die Taste gedrückt halten.

### **Hinweise zur Entsorgung**

7

Entsorgen Sie das Gerät am Ende seiner Lebensdauer gemäß den geltenden gesetzlichen Bestimmungen und Vorschriften.

Bitte beachten Sie hierzu die separat beiliegenden Informationen.

Wir wünschen Ihnen nun viel Spaß mit Ihrem Produkt.

Software, Tools und Updates: **www.milesight.com**